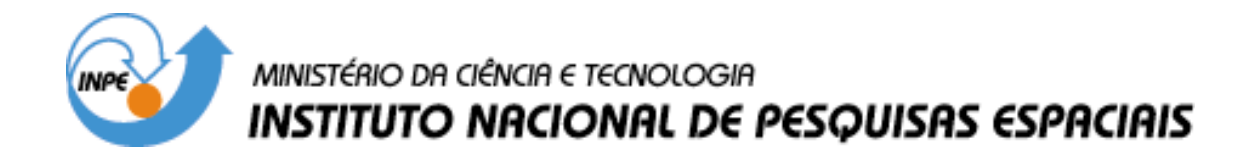

**INPE-7039-PUD/036**

<u>.</u>

# **METODOLOGIA PARA LA CREACIÓN DEL PRODES DIGITAL Y DEL BANCO DE DATOS DIGITALES DE LA AMAZÔNIA - PROYECTO BADDAM<sup>1</sup>**

**Valdete Duarte Yosio Edemir Shimabukuro João Roberto dos Santos Eliana Maria Kalil Mello José Carlos Moreira Mauricio Alves Moreira Ricardo Cartaxo Modesto de Souza Rosa Maria Kato Shimabukuro Ubirajara Moura de Freitas**

**Traducido del portugués por: José Luis Rodriguez Yi**

**São José dos Campos abril de 1999**

**<sup>1</sup> Extraido del informe (INPE-6147-PUD/029), modificado y adaptado para los proyectos PRODES y BADDAM.**

#### **INSTITUTO NACIONAL DE PESQUISAS ESPACIAIS - INPE**

**Director General: Márcio Nogueira Barbosa OBT - Coordenação Geral de Observação da Terra – Thelma Krug DSR - Divisão de Sensoriamento Remoto – Bernardo F. T. Rudorff DPI - Divisão de Processamento de Imagens – Antônio Miguel V. Monteiro**

### **GRUPO TÉCNICO DE DESARROLLO DEL "SOFTWARE"**

**Cláudio Clemente de Faria Barbosa Guaraci José Erthal Júlio César Lima D'Alge Leonardo Sant'Anna Bins**

#### **AGRADECIMIENTOS ESPECIALES**

**Al director del INPE, Márcio Nogueira Barbosa, por apoyar la realización del PRODES digital.**

**A la Dra. Thelma Krug, por el incentivo al desarrollo de este trabajo y sugerencias presentadas durante el desarrollo del mismo.**

**Al Dr. Bernardo F. T. Rudorff, por su colaboración en la revisión final de este trabajo.**

**A Ana Paula D. Aguiar, por su ayuda en la utilización del modelo de mezcla espectral implementado en el SPRING.**

**A la FUNCATE, por "scannerizar" mapas y por el aceso a las informaciones y materiales del proyecto PRODES analógico.**

#### **RESUMEN**

Este documento muestra el procedimiento metodológico desarrollado por el INPE, para identificar y mapear, mediante el procesamiento digital de imágenes TM/Landsat, las áreas deforestadas en formaciones boscosas tropicales. Estas áreas componen uno de los planos de información del Banco de Datos para la Amazônia Brasileña. El Modelo Linear de Mezcla Espectral, implementado en el *Sistema de Processamento de Informações Georreferenciadas (SPRING)*, transforma las bandas originales TM3 (0,63-0,69µm), TM4 (0,76-0,90µm) y TM5 (1,55-1,75µm) en las imágenes fracción sombra, vegetación y suelo, y ha sido seleccionado para realizar la función de discriminar las áreas deforestadas (Proyecto PRODES Digital). Técnicas de segmentación por crecimiento de regiones y clasificación de las imágenes fracción sombra, suelo y vegetación han permitido la automatización de la cartografía de áreas deforestadas (recientes y antiguas), áreas quemadas y áreas en proceso de regeneración secundaria. Las imágenes clasificadas, conjuntamente con otros planos de información cartográfica, tales como, limites de parques nacionales, reservas indígenas, áreas especiales y estratégicas definidas por la legislación de la Unión, de los Estados y de los Municipios pueden formar el Banco de Datos Digitales de la Amazônia (Proyecto BADDAM). Para ilustrar el procedimiento metodológico, fue seleccionada una región en el estado de Rondônia, cubierta por las imágenes TM/Landsat, órbita 231/punto 67, adquiridas el 7 de julio de 1997 y el 12 de septiembre de 1998. Esta región posee una alta complejidad de interpretación debido a que las áreas deforestadas registran el padrón de distribución conocido como "espina de pez" así como una compleja dinámica de uso de la tierra, con incrementos anuales, determinados por la conversión de áreas boscosas en áreas agrícolas de reducidas dimensiones. Con este trabajo la comunidad científica nacional, relacionada con los problemas ambientales, amplia y alcanza nuevas posibilidades en la solución de sus tareas a través de las facilidades de operación del *SPRING*, del procedimiento metodológico adoptado, además de las informaciones pausibles de ser almacenadas en este Banco de Datos Geográficos.

## **METHODOLOGY TO CREATE THE DIGITAL PRODES AND THE AMAZONIA DATA BASE – BADDAM PROJECT**

#### **ABSTRACT**

This report presents the methodological procedure, in development at INPE, to identify and to map, through digital processing of TM/Landsat images, the deforested areas in tropical forest formations. These areas compose one of the information layers of the database for Brazilian Amazon. The Spectral Linear Mixing Model, implemented in the Processing of Georeferenced Information System (SPRING), by transforming the original bands TM3 (0.63-0.69  $\mu$ m), TM4 (0.76-0.90  $\mu$ m) and TM5 (1.55-1.75  $\mu$ m), in fraction image of shade, vegetation and soil, has been selected to execute this task of discrimination of the deforested areas (Digital PRODES Project). Image segmentation based on growing regions and classification techniques applied to shade, soil and vegetation fraction images have been allowing the automation for mapping the deforested areas (recent and old), burned areas and areas in process of secondary succession ("rebrota"). These classified images, together with other cartographic information, such as, limits of the national parks, indigenous reservations, special and strategic areas defined by the legislation of the Union, of States and of the Municipal districts can form the Amazon database (BADDAM Project). In order to illustrate the methodological procedure, a region was selected in the Rondônia state covered by TM/Landsat images (WRS 231/67) acquired on July 07, 1997 and September 12, 1998. This region has an interpretation complexity by presenting deforested areas with fishbone pattern and a complex dynamics of land use with annual increments in the forest areas conversion of reduced dimensions. A technical quality gain for the scientific community, who deal with environmental aspects of the country, is achieved in this work through the facility to use SPRING software, the adopted methodological procedure and the series of possible information that can be stored in this geographic database.

# **INDICE**

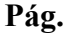

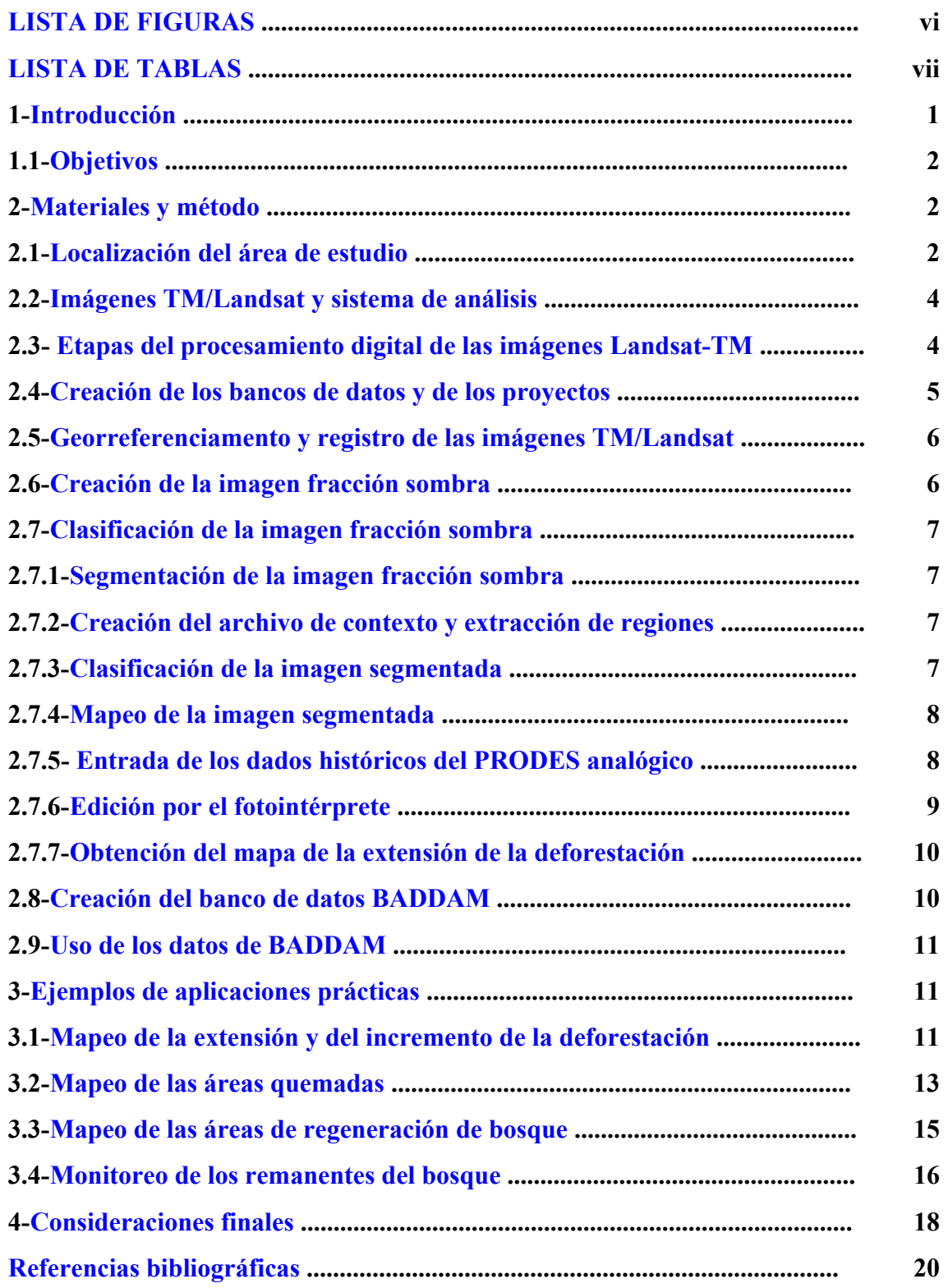

### **LISTA DE FIGURAS**

<span id="page-5-0"></span>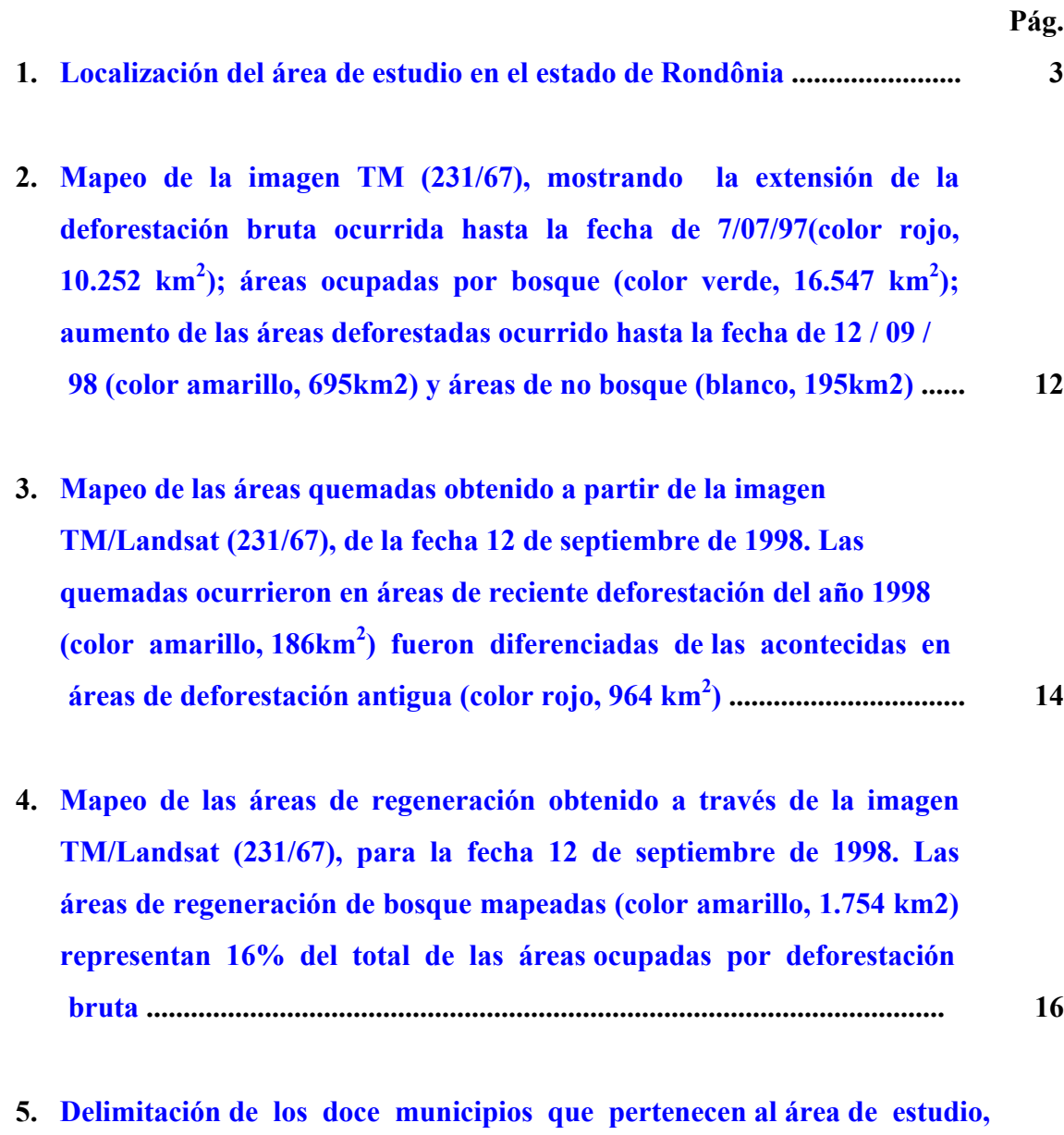

 **sobre la imagen TM/Landsat del 7 de julio de 1997 .................................... 18**

### **LISTA DE TABLAS**

<span id="page-6-0"></span>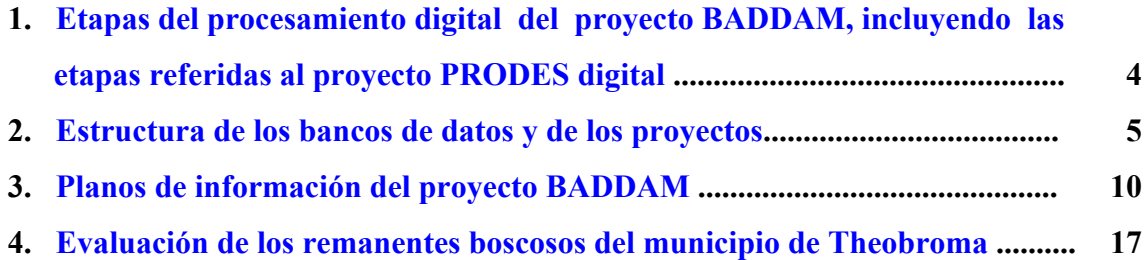

#### **1. INTRODUCCIÓN**

<span id="page-7-0"></span>Una de las prioridades en la toma de decisiones, a nivel de gobierno, para un correcto proceso de fiscalización y/o planificación económico-ecológica de una determinada región, está relacionada con la disponibilidad de información temática que muestre el estado actual de los recursos naturales y su uso por el hombre. En este contexto, tornar operacional y de acceso público en un banco de datos la cartografía temática de las áreas deforestadas, indicando además su extensión e incremento anual, es de suma importancia para los encargados de la toma de decisiones, así como para los que modelan los efectos de los procesos antrópicos en áreas tropicales.

La operabilidad de la metodología presentada en este trabajo se basa en la aplicación de técnicas de segmentación de imágenes y clasificación por regiones aplicados en imágenes resultantes del modelo de mezcla espectral , cuyo desarrollo teórico y potencialidad fueron descritas por diversos autores (Shimabukuro, Y.E. et al. y Batista, G.T., et al.).

La principal ventaja del uso de las técnicas de procesamiento digital de imágenes orbitales, con relación a las técnicas que usan el método analógico, es la precisión del georreferenciamiento de los polígonos correspondientes a la deforestación. Esto elimina el problema de las distorsiones geométricas y la consecuente falta de ajuste de los polígonos, muy común en el método visual de interpretación (analógico) de áreas deforestadas utilizado en el PRODES *(Projeto de Estimativa do Desflorestamento Bruto da Amazônia)*, en lo adelante denominado PRODES analógico. El producto resultante del método digital, es un mapa que contiene informaciones que representan de 80 a 90% de los trabajos realizados actualmente por el método analógico. El resto del trabajo es hecho por un fotointérprete que analiza los resultados de los polígonos de la deforestación, aceptándolos o reclasificándolos en otras categorías de uso de la tierra. Además, el fotointérprete tiene la tarea de editar las áreas deforestadas, que por alguna razón no fueron clasificadas correctamente.

#### <span id="page-8-0"></span>**1.1 OBJETIVOS:**

a) Caracterizar y estimar la extensión de la deforestación bruta de la Amazonia brasileña durante el año 1997, utilizando técnicas de procesamiento digital de imágenes TM/Landsat;

b) Crear un banco de datos digital para la Amazonia brasileña conteniendo planos de información georreferenciados;

c) Identificar y mapear los incrementos de las áreas deforestadas y de las áreas quemadas, utilizando la imagen TM/Landsat del año de 1998.

# **2. MATERIALES Y MÉTODO 2.1 LOCALIZACIÓN DEL ÁREA DE ESTUDIO**

Para demostrar la operacionalidad de la metodología adoptada, fue seleccionada un área localizada entre las coordenadas W  $63^{\circ}$  07' 00" / S 11° 05' 00" y W  $61^{\circ}$  07' 00" / S 09° 05' 00". Al sur, el área está cortada por la carretera BR-364 en sentido diagonal, donde se localizan las ciudades de Nueva Vida, Jaru, Ouro Preto y Ji-Paraná. Al norte del área se encuentra la Estación Ecológica de Jaru, en el estado de Rondônia.

<span id="page-9-0"></span>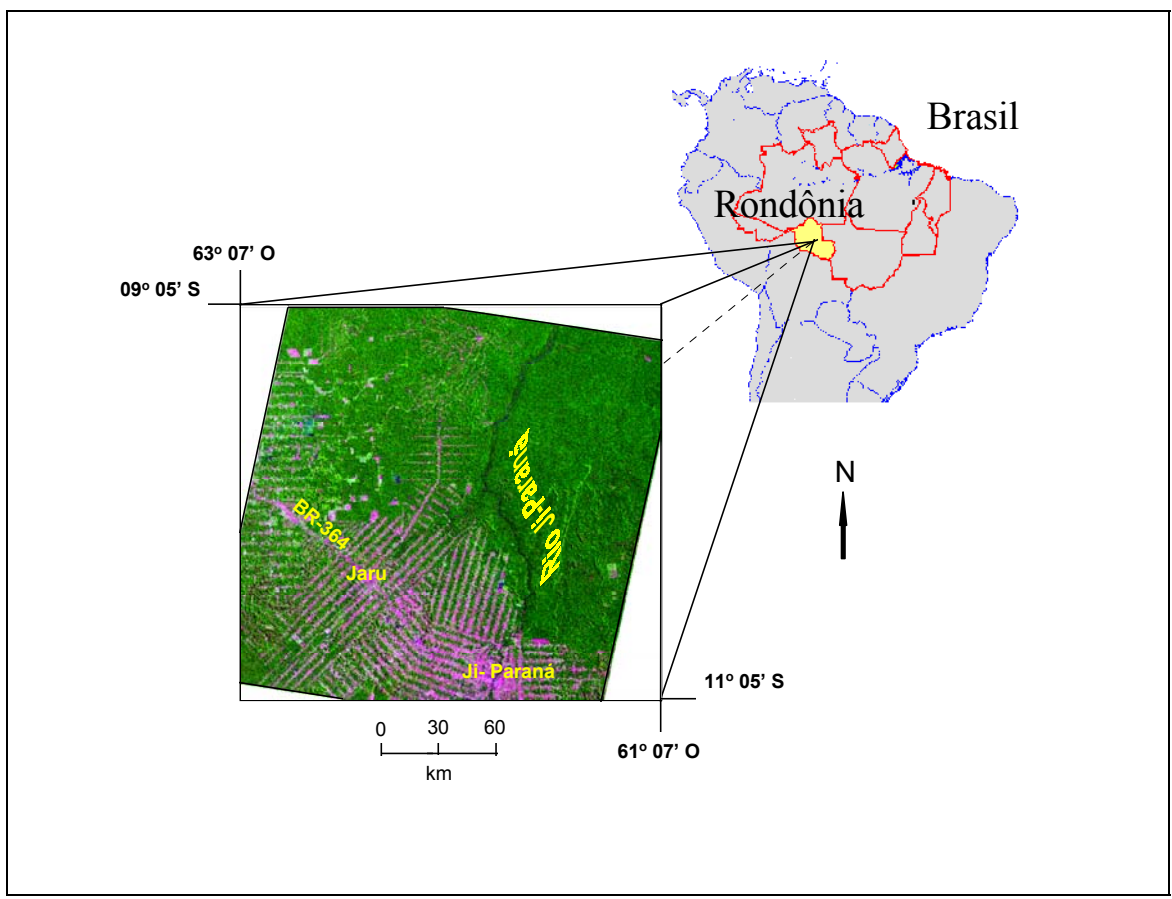

Fig. 1 - Localización del área del estudio en el estado de Rondônia.

Para el PRODES analógico, esta región es considerada como de alto grado de dificultad de interpretación de las imágenes y de cálculo de la tasa anual de deforestación. Esta dificultad está relacionada con el gran número de polígonos que componen el formato conocido como "espina de pez", que dificulta la yuxtaposición de la deforestación con los incrementos del área deforestada identificados en levantamientos subsecuentes.

Esta región posee un modelo de ocupación bastante típico, con un número razonable de pequeñas propiedades distribuidas a lo largo de las carreteras (Alves et al. 1996, Schmidt et al., 1996). Es una de las regiones más difíciles para la elaboración de mapas, debido al número y tamaño de las propiedades que en su gran mayoría tienen de 40 a 100 ha. aunque pueden existir algunas haciendas con más de 10.000 ha.

### <span id="page-10-0"></span>**2.2 IMÁGENES TM/LANDSAT Y SISTEMA DE ANÁLISIS**

Fueron seleccionadas las imágenes TM-Landsat del 7 de julio de 1997 y del 12 de septiembre de 1998 identificadas con la órbita/punto 231/067, con nivel 5 de corrección geométrica (correcciones geométricas básicas con remuestreo por el método del vecino más próximo), utilizándose las bandas 3 (0,63 - 0,69 µm), 4 (0,76 - 0,90 µm) y 5 (1,55 - 1,75 µm), El software utilizado para el tratamiento de las imágenes fue el *Sistema de Processamento de Informações Georreferenciadas (SPRING),* instalado en un microcomputador Pentium-200, con 96 Mbytes de memoria RAM y disco duro de 4 Gbytes.

# **2.3 ETAPAS DEL PROCESAMIENTO DIGITAL DE LAS IMÁGENES TM/LANDSAT**

La Tabla 1 muestra las etapas del procesamiento digital del Proyecto BADDAM incluyendo la metodología para la automatización de los procesos del PRODES digital.

# **TABLA 1 - ETAPAS DEL PROCESAMIENTO DIGITAL DEL PROYECTO BADDAM, INCLUYENDO LAS ETAPAS REFIRIDAS AL PROYECTO PRODES DIGITAL**

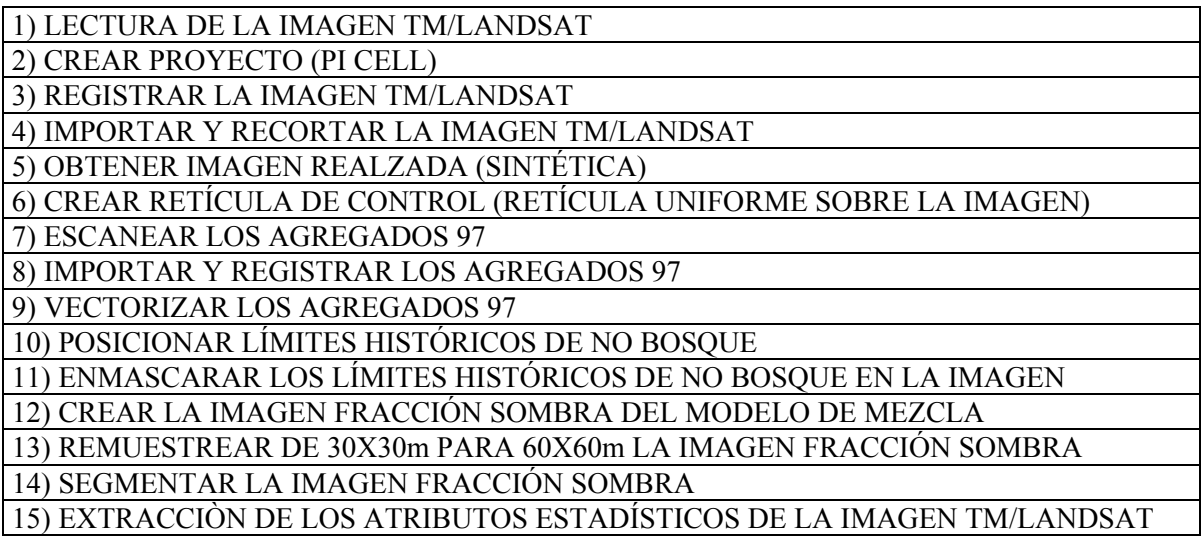

<span id="page-11-0"></span>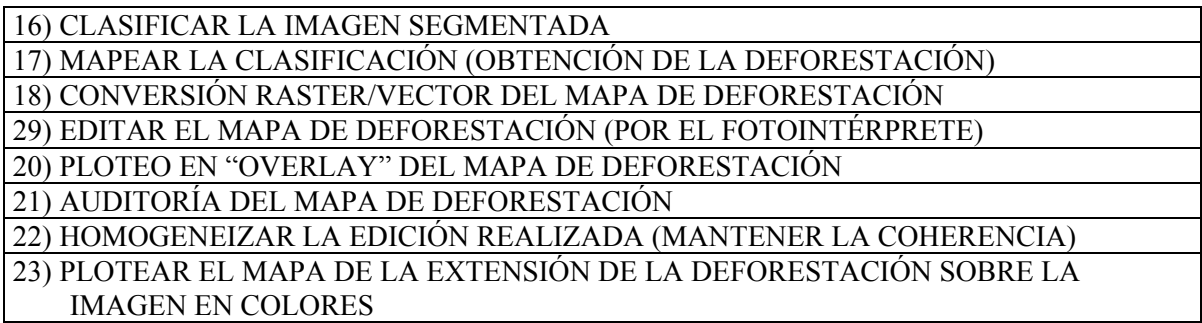

### **2.4 CREACIÓN DE LOS BANCOS DE DATOS Y DE LOS PROYECTOS**

Para la padronización de los bancos de datos y de los proyectos fue creada una estructura para el banco de datos que es mostrada en la Tabla 2. Se observa en esta tabla, que tanto el nombre del banco, como el nombre del proyecto, procuran usar el año del levantamiento, el nombre y la órbita/punto de cada imagen TM/Landsat perteneciente al proyecto PRODES analógico. En el *SPRING* existe una rutina de importación de datos en formato SGI, a través del cual, el proyecto es creado automáticamente, después de la importación del plano de información "cell."

### **TABLA 2 - ESTRUCTURA DEL BANCO DE DATOS Y DE LOS PROYECTOS**

### **NOMBRE DEL BANCO**

"añodelevantamiento\_proyectosgi\_órbitapunto\_fecha"

### **NOMBRE DEL PROYECTO**

"añodelevantamiento\_proyectosgi\_órbitapunto\_fecha"

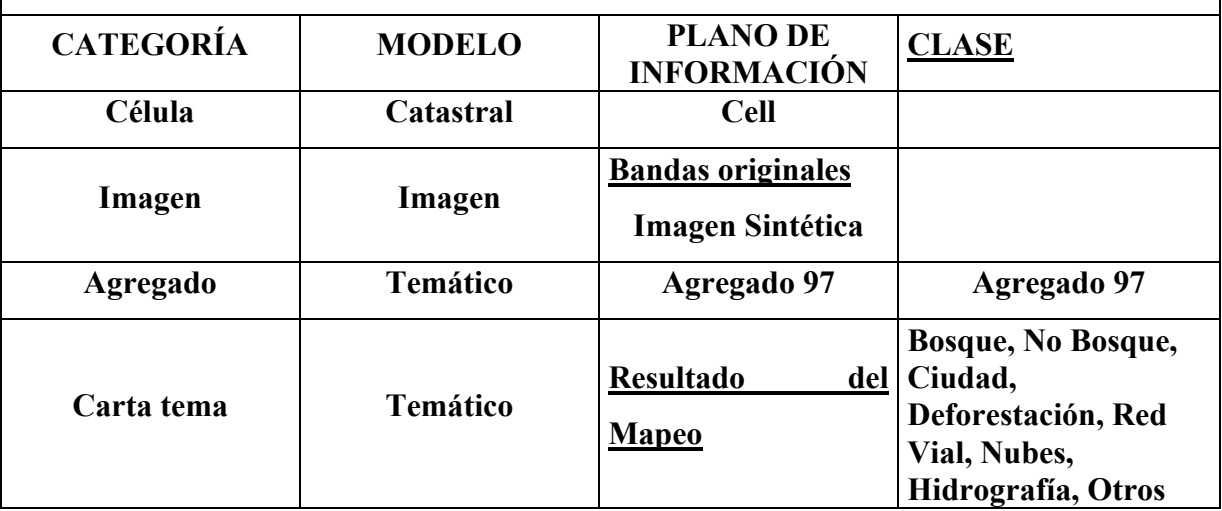

# <span id="page-12-0"></span>**2.5 GEORREFERENCIAMIENTO Y REGISTRO DE LAS IMÁGENES TM/LANDSAT**

El georreferenciamento, o sea, el control de la geometría de las imágenes TM/Landsat fue hecho a través del registro de imágenes, asociando las coordenadas de la imagen (línea y columna), con las coordenadas geográficas (latitud y longitud) adquiridas a partir de los mapas topográficos en las escalas disponibles, publicadas por el *Instituto Brasileiro de Geografia e Estatística (IBGE)* y por la *Diretoria de Serviço Geográfico (DSG),* órganos responsables por la elaboración de la cartografía nacional. La inexistencia de cartas topográficas en escalas apropiadas (escalas detalladas) dificulta el registro de la imagen. Otra dificultad está en la identificación de los puntos de control sobre las imágenes TM/Landsat, debido a la incertidumbre en la localización de los puntos en la imagen, alrededor de un "pixel" (30 m). Es importante mencionar que una vez hecho el georreferenciamiento inicial, las imágenes TM/Landsat adquiridas en años posteriores deberán ser registradas com la imagen inicial. Outro aspecto importante de destacar, es la necesidad de disponer de un banco de datos que contenga puntos de control distribuidos por toda la región de la Amazonia, y que se utilice la tecnología GPS en la colecta de estos puntos de control.

### **2.6 CREACIÓN DE LA IMAGEN FRACCIÓN SOMBRA**

El modelo lineal de mezcla espectral busca estimar la proporción de los componentes suelo, vegetación y sombra, para cada pixel, a partir de la respuesta espectral de las tres bandas individuales de la imagen TM/Landsat, creando las imágenes sintéticas fracción suelo, vegetación y sombra. De las tres imágenes sintéticas generadas, se usará preferencialmente, la imagen fracción sombra ya que proporciona un alto contraste entre las áreas de bosque (proporción media de sombra) y áreas deforestadas (proporción baja de sombra).

## <span id="page-13-0"></span>**2.7 CLASIFICACIÓN DE LA IMAGEN FRACCIÓN SOMBRA 2.7.1 SEGMENTACIÓN DE LA IMAGEN FRACCIÓN SOMBRA**

Para realizar la segmentación de la imagen es necesario definir dos umbrales: a) el umbral de similitud, valor mínimo por debajo del cual dos regiones son consideradas similares y agrupadas en una única región; y b) el umbral del área, número mínimo de pixeles que debe contener uma región para que sea individualizada. Para esta imagen, debido a la complejidad del patrón de uso de la tierra presente, fueron definidos los umbrales 8 y 16 para similitud y área, respectivamente.

# **2.7.2 CREACIÓN DEL ARCHIVO DE CONTEXTO Y EXTRACCIÓN DE REGIONES**

Para realizar la clasificación fue necesario crear un archivo de contexto, donde se guardan las informaciones: a) tipo de la clasificación por regiones; b) bandas o imágenes utilizadas; y c) imagen segmentada. La extracción de las regiones es un procedimiento donde el algoritmo extrae los atributos estadísticos (media y matriz de covarianza) del conjunto de regiones definido por la segmentación.

### **2.7.3 CLASIFICACIÓN DE LA IMAGEN SEGMENTADA**

Para la clasificación de la imagen segmentada se utilizó el clasificador Isoseg, que es un algoritmo disponible en el SPRING para clasificar las regiones de una imagen segmentada. Es un algoritmo no supervisado de agrupación de datos que se aplicó sobre el conjunto de regiones definido en la etapa anterior.

#### <span id="page-14-0"></span>**2.7.4 MAPEO DE LA IMAGEN SEGMENTADA**

Después de clasificar la imagen segmentada, las clases identificadas por el clasificador fueron asociadas a las clases previamente definidas en el banco de datos digitales de la Amazonia. El resultado de la identificación y del mapeo de las áreas deforestadas puede ser mostrado tanto en formato raster como en formato vectorial.

Debido a la complejidad de la leyenda del PRODES, fue necesario realizar algunas ediciones en el mapa de la deforestación que se obtuvo a través de la segmentación y clasificación de la imagen fracción sombra. La fase de edición de clases como: ocurrencia de nubes y áreas de no bosque, fueron editados visualmente por el fotointérprete en la pantalla de la computadora. La edición de los polígonos de deforestación omitidos por el clasificador fue considerada insignificante debido a la excelente discriminación entre el bosque y la deforestación en la imagen fracción sombra. Es necesario plotear los mapas en *overlays* para realizar una evaluación de la calidad del mapeo obtenido, que fue ejecutado visualmente sobre las imágenes en colores TM-Landsat en papel fotográfico.

#### **2.7.5 ENTRADA DE LOS DATOS HISTÓRICOS DEL PRODES ANALÓGICO**

Para mantener y asegurar la coherencia con los datos históricos del proyecto PRODES, evitando de esta manera algunas fallas en premisas básicas de este proyecto, se consideraron los datos de interpretación del último *overlay*, relativos la extensión de la deforestación hasta el año de 1997. Además de las áreas deforestadas, fueron consideradas también otras clases temáticas como: Bosque secundario, No bosque, Cuerpos de agua, Límites estatales, Ríos, Límites de las células y Límites de la clase nubes. A continuación el *overlay* que representa el agregado de toda la información existente hasta 1997 fue rasterizado, vectorizado y registrado. Los datos históricos, en formato vectorial, fueron sobrepuestos a la composición en color de la imagen <span id="page-15-0"></span>TM/Landsat. Esto permite al fotointérprete mejorar la posición de los límites de los datos históricos, redefinir y editar los nuevos contactos entre las diversas clases.

Como los datos históricos fueron creados a partir de la interpretación visual de imágenes TM/Landsat de diferentes años, es necesario redefinir y editar los límites, debido a los problemas derivados del georreferenciamento de esos datos. Las fuentes de esos errores son las deformaciones y los desplazamientos de las fronteras de los polígonos demarcados en la interpretación visual de las imágenes TM/Landsat, donde son hechos los ajustes sectoriales de los incrementos de las deforestaciones ocurridas en los años subsecuentes de acuerdo con la metodología del PRODES analógico.

#### **2.7.6 EDICIÓN POR EL FOTOINTÉRPRETE**

La edición realizada por el fotointérprete, en el mapeo final de la extensión total de la deforestación, consiste en analizar los polígonos creados por la segmentación y clasificación de la imagen fracción sombra. Los polígonos mapeados son aceptados o reclasificados en otras categorías de uso de la tierra, según la experiencia del fotointérprete que también se auxilia de los datos históricos del PRODES analógico. Además, el fotointérprete puede considerar las otras informaciones mapeadas por la segmentación, buscando mejorar la calidad de los datos que constan sólo parcialmente en la leyenda del PRODES analógico y que pueden ser agregados a los nuevos planos de información o utilizados para refinar los planos ya existentes. Estas informaciones son relativas a las diversas clases, tales como: Áreas de bosque, No bosque, Deforestación, Cuerpos de agua, Ríos, Red vial, Áreas urbanizadas y el límite de la clase Nubes.

Con la implementación del algoritmo de edición matricial en el SPRING, se observa más eficiencia durante el proceso de edición por parte del fotointérprete. En la edición matricial, la obtención de los datos vectoriales correspondientes a los polígonos editados, se realiza a través del procedimiento de conversión del formato raster para el formato vectorial.

# <span id="page-16-0"></span>**2.7.7 OBTENCIÓN DEL MAPA DE LA EXTENSIÓN DE LA DEFORESTACIÓN**

El mapa conteniendo la extensión de la deforestación fue hecho basado en las imágenes TM/Landsat del año 1997.El archivo proveniente de los datos históricos y el archivo obtenido de la segmentación y clasificación de la imagen fracción sombra (ambos en formato vectorial) fueron superpuestos y visualizados en la pantalla de la computadora, sobre la composición en color de la imagen TM/Landsat. El solape de los dos archivos en formato vectorial sobre la composición en color permite la aceptación y edición de polígonos en el archivo digital obtenido de la segmentación y clasificación de la imagen fracción sombra, considerado como referencia básica los datos históricos del PRODES analógico.

### **2.8 CREACIÓN DEL BANCO DE DATOS BADDAM**

El BADDAM es un banco de datos que engloba inclusive los datos generados en el PRODES digital. De esta manera, será posible comparar los datos existentes en los dos proyectos (BADDAM y PRODES), a través de la selección de PI'S equivalentes en los dos bancos. Es importante destacar que el mapeo de la extensión de la deforestación de la Amazonia brasileña, ocurrido hasta 1997, estimada por procesamiento digital, será uno de los planos de información del proyecto BADDAM. En esta fase inicial, el BADDAM está siendo creado con las siguientes clases temáticas, Tabla 3:

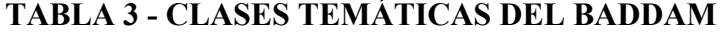

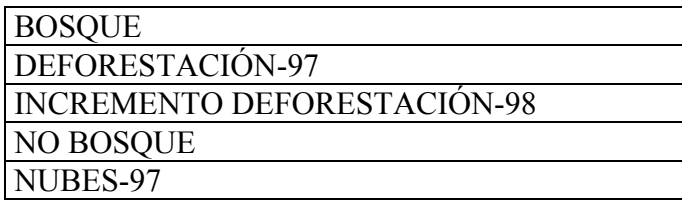

<span id="page-17-0"></span>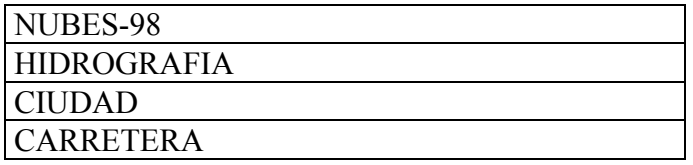

#### **2.9 USO DE LOS DATOS DE BADDAM**

Dentro del contexto de la creación del banco de datos del proyecto BADDAM, el uso de los datos está previsto de acuerdo con la necesidad de cada usuario. Después de la obtención de los datos digitales georreferenciados será posible su integración con datos oriundos de otras fuentes, por ejemplo, tipo de vegetación, o también ser recortados sobre otros planos de información disponibles, tanto a nivel de región, de estado como de municipio. Es importante destacar que el banco de datos del proyecto BADDAM tiene como fuente principal de información las imágenes de satélites de percepción remota. Por lo tanto, existe la necesidad de compatibilizar los diferentes niveles de detalle de las informaciones existentes en este banco. Una de las aplicaciones de este banco será la creación de máscaras para seleccionar áreas de interés, como por ejemplo, áreas donde ocurrió la regeneración del bosque.

En el futuro, el banco de datos del proyecto BADDAM podrá ser ampliado con otros planos de información de interés nacional, como por ejemplo: los límites de los parques nacionales, reservas indígenas, áreas especiales y estratégicas definidas por la legislación de la unión, de los estados y de los municipios.

#### **3. EJEMPLOS DE APLICACIONES PRÁCTICAS**

## **3.1 MAPEO DE LA EXTENSIÓN Y DEL INCREMENTO DE LA DEFORESTACIÓN**

El mapeo de la extensión de la deforestación bruta de la Amazonia brasileña ocurrida hasta el año de 1997 se obtuvo a través de la segmentación y clasificación de la imagen

<span id="page-18-0"></span>fracción sombra, derivada de la imagen TM/Landsat del año 1997, que permitió la discriminación de las áreas de fisonomía boscosa de las áreas antropizadas (deforestadas y/o áreas de sucesión secundaria). El incremento de las áreas deforestadas ocurrido en 1998 se obtuvo a través de la segmentación y clasificación de la imagen fracción suelo, cuya dinámica anual de uso de la tierra fue investigada en el periodo 97/98. El resultado alcanzado tanto para la extensión como para el incremento de la deforestación pasó por un proceso de edición donde el fotointérprete analizó los polígonos creados por la segmentación y clasificación de las imágenes fracción sombra y decidió sobre la aceptación o reclasificación de los polígonos en otras categorías de

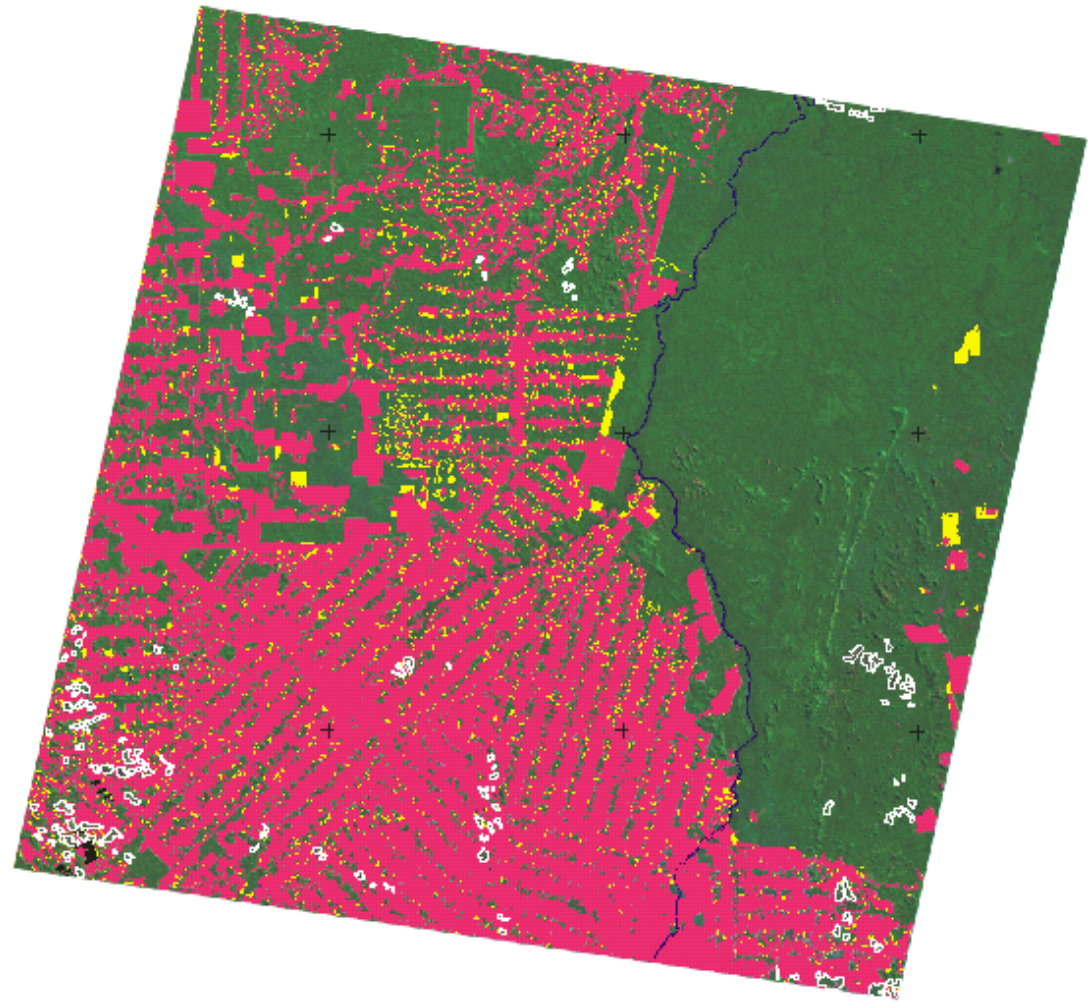

uso de la tierra.

<span id="page-19-0"></span>Fig.2 – Mapeo de la imagen TM (231/67), mostrando la extensión de la deforestación bruta ocurrida hasta la fecha de 7/7/97 (color rojo, 10.252 km<sup>2</sup>); áreas ocupadas por bosque (color verde,  $16.547 \text{ km}^2$ ); aumento de las áreas deforestadas ocurrido hasta la fecha de 12/09/98 (color amarillo, 695 km<sup>2</sup>) y áreas de no bosque (blanco, 195  $\text{km}^2$ ).

#### **3.2 MAPEO DE LAS ÁREAS QUEMADAS**

El mapeo de las áreas quemadas se obtuvo a través de la segmentación y clasificación de la imagen fracción sombra derivada de la imagen TM/Landsat del 12 de septiembre de 1998. El mapa de las áreas quemadas pasó por un proceso de edición donde el fotointérprete analizó los polígonos de áreas quemadas y decidió sobre la aceptación o reclasificación de los mismos. Las áreas quemadas, localizadas en áreas de reciente deforestación (por ejemplo, el año de 1998), fueron diferenciadas de aquellas ocurridas en áreas de deforestación antigua a través del cruce de la clasificación de áreas quemadas con el mapa de la extensión de la deforestación bruta ocurrida hasta el año de 1997, y/o con el mapa del incremento de la deforestación obtenido para el año de 1998.

<span id="page-20-0"></span>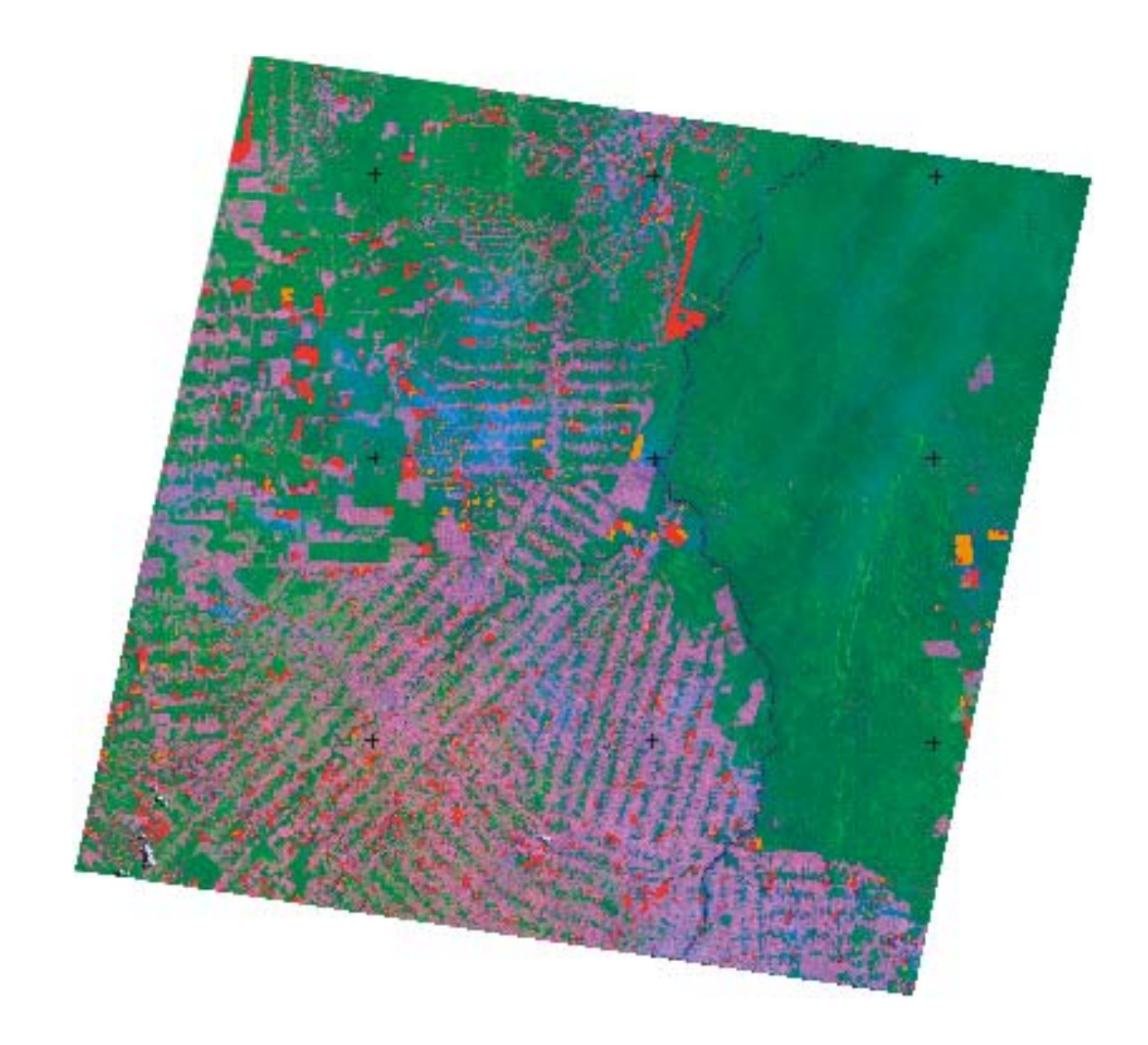

Fig. 3 - Mapeo de las áreas quemadas obtenido a partir de la imagen TM/Landsat (231/67), de fecha 12 de septiembre de 1998. Las quemadas ocurrieron en áreas de reciente deforestación del año 1998 (color amarillo, 186 km<sup>2</sup>) fueron diferenciadas de las acontecidas en áreas de deforestación antigua (color rojo, 964 km<sup>2</sup>).

### <span id="page-21-0"></span>**3.3 MAPEO DE ÁREAS DE REGENERACIÓN DE BOSQUE**

El mapeo de las áreas de regeneración de bosque se obtuvo a través de la segmentación y clasificación de la imagen fracción vegetación derivada de la imagen TM/Landsat del 12 de septiembre de 1998. Primeramente, fue creada una máscara para separar la deforestación en esta imagen, donde fueron realizados los procedimientos de segmentación y clasificación de las áreas de regeneración. Los polígonos obtenidos para las cuatro clases de regeneración que fueron diferenciadas, en función de las diferentes densidades de cobertura vegetal, están representadas en color amarillo (Figura 4). Aún no fue hecho ningún análisis para cuantificar la biomasa de esas clases, sin embargo, existe la posibilidad de estratificar por clases de edad las áreas de regeneración de bosque. Esto puede lograrse a través del uso de imágenes fracción vegetación multitemporal. Del total del área ocupada por la clase deforestación (10.947  $km<sup>2</sup>$ ), se encontró una área de 1.754 km<sup>2</sup> ocupada por la clase regeneración que representa 16% del total de la deforestación bruta existente hasta el año 1998.

<span id="page-22-0"></span>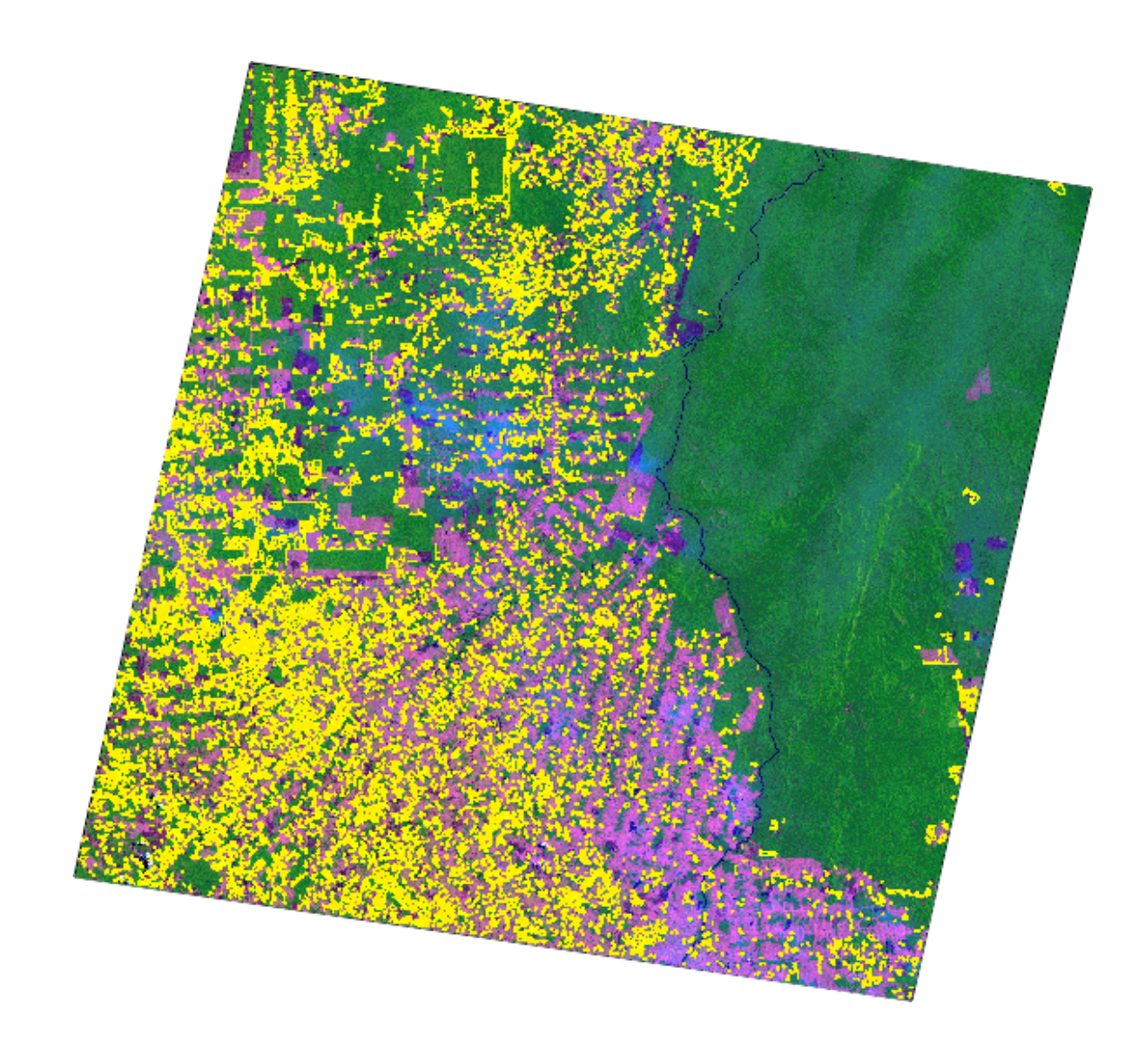

Fig.4 - Mapeo de las áreas de regeneración obtenido a través de la imagen TM/Landsat (231/67), para la fecha del 12 de septiembre de 1998. Las áreas de regeneración de bosque mapeadas (color amarillo, 1.754 km<sup>2</sup>) representan 16% del total de las áreas ocupadas por deforestación bruta.

### **3.4 MONITOREO DE LOS REMANENTES DEL BOSQUE**

Después de obtener los datos digitales georreferenciados del proyecto BADDAM fue posible integrarlos con datos oriundos de otras fuentes. En el municipio de Theobroma, en el estado de Rondônia, fue posible ejecutar procedimientos de recorte y cruzamiento entre los datos digitales del proyecto BADDAM con el mapa de vegetación del IBGE.

Así, fue posible hacer el monitoreo de los remanentes del bosque del municipio de Theobroma estimando la deforestación ocurrida hasta la fecha del 7 de julio de 1997. También fue posible identificar las áreas de incremento de la deforestación ocurridas en el año de 1998, además de evaluar las áreas quemadas sobre estas áreas deforestadas. Según puede observarse en la Tabla 4, el monitoreo de los remanentes del bosque fue realizado para las cuatro clases de fisonomía del bosque existentes en este municipio:

- a) Bosque Tropical Denso (Aluvial);
- b) Bosque Tropical Denso (Submontano);
- c) Bosque Tropical (Diseccionado);
- d) Áreas de Tensión Ecológica (Diseccionado).

# **TABLA 4 - EVALUACIÓN DE LOS REMANENTES DEL BOSQUE DEL DISTRITO MUNICIPAL THEOBROMA-RO**

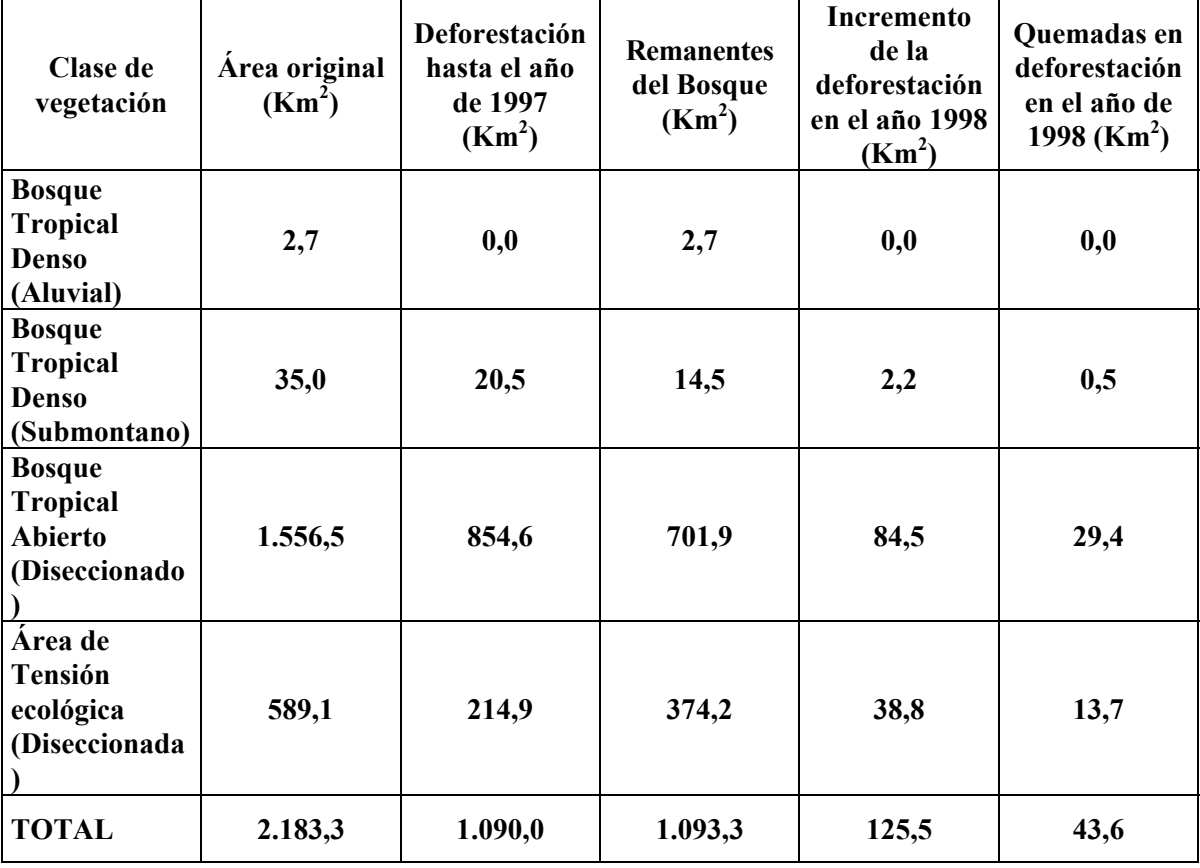

<span id="page-24-0"></span>**Obs. Las áreas quemadas en deforestaciones antiguas totalizan 95,1 km<sup>2</sup>**

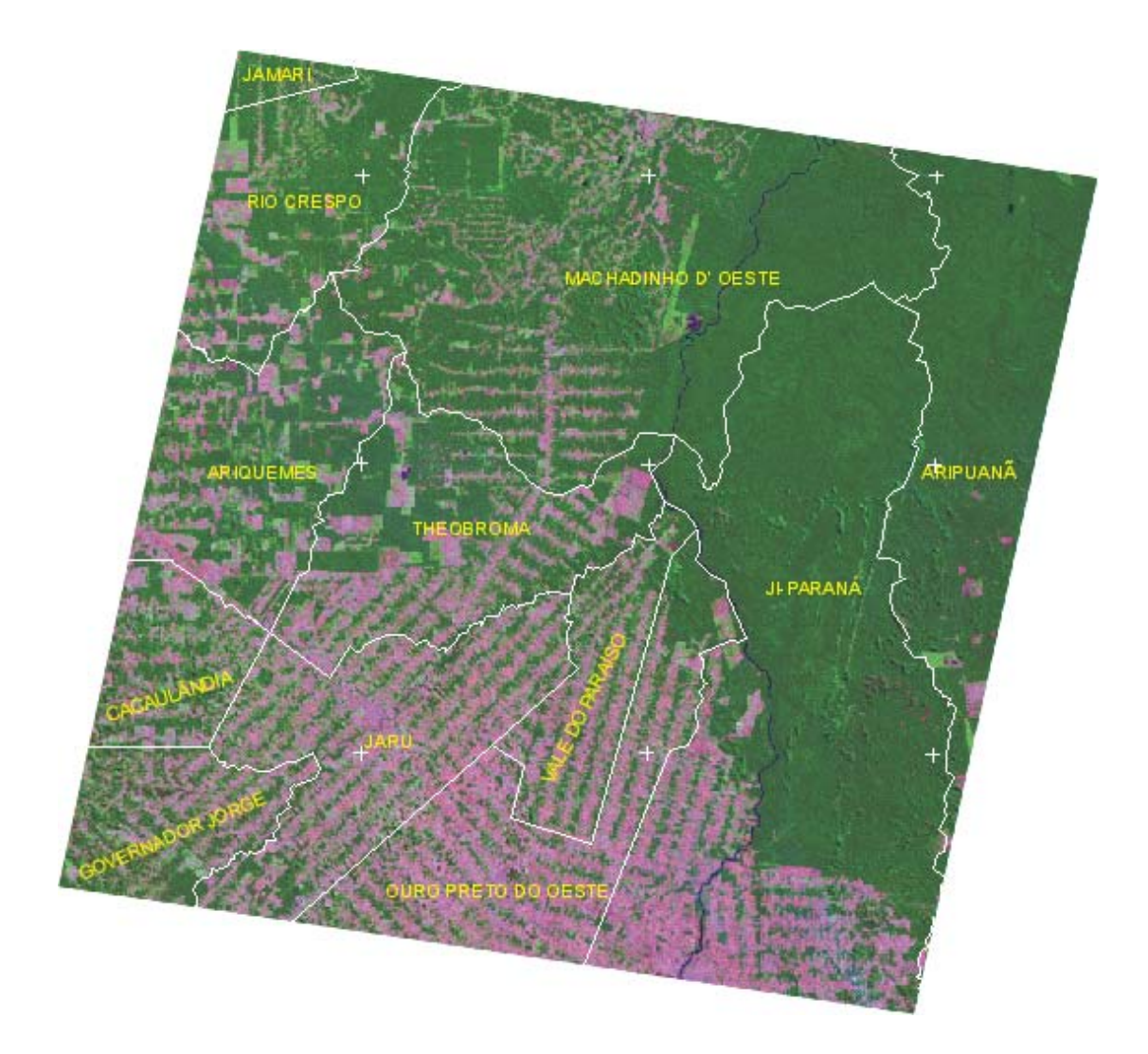

**Fig. 5 Delimitación de los doce municipios que pertenecen al área del estudio sobre la imagen TM/Landsat del 07 de julio de 1997.**

#### **4. CONSIDERACIONES FINALES**

La experiencia adquirida con esta nueva metodología del PRODES digital, demuestra el progreso en el proceso de monitoreo de áreas deforestadas de la Amazonia. La metodología de análisis digital, basada en la segmentación por crecimiento de regiones y posterior clasificación de la imagen fracción sombra, se muestra como un procedimiento adecuado para el mapeo de la extensión de áreas deforestadas en imágenes TM/Landsat. Además, esta misma metodología aplicada a las imágenes fracción vegetación y suelo, permite caracterizar las áreas de regeneración y áreas de incrementos de la deforestación, respectivamente. Por consiguiente, este procedimiento metodológico hace viable el PRODES digital y consolida una base georreferenciada confiable y de fácil manejo por parte del usuario. Por otra parte permite además implementar el Banco de Datos Digitales de la Amazônia (BADDAM), que es una creciente fuente de información para la comunidad técnico-científica y/o tomadores de decisión, involucrados en la elaboración de políticas, análisis, planificación y fiscalización de los recursos de la Amazonia brasileña, con fines de preservación y/o manejo sostenible.

#### **REFERENCIAS BIBLIOGRÁFICAS**

- <span id="page-26-0"></span>Alves, D.S.; Meira Filho, L.G.; d'Alge, J.C.L.; Mello, E.M.K.; Moreira, J.C.; Medeiros, J.S. **The Amazonia information system.** Washington, D.C: ISPRS Archives, Commission VI, p.259-266, 1992.
- Alves, D.S.; Moreira ,J.C.; Mello ,E.M.K.; Soares ,J.V; Silva, O.F.;Almeida, S.A.S; Ortiz, J.D.; Amaral, S. Mapeamento do uso da terra em Rondônia utilizando técnicas de segmentação e classificação de imagens TM**, Simpósio Brasileiro de Sensoriamento Remoto**. Salvador; 14-19 de abril de 1996.
- Batista, G.T., Medeiros, J.S., Mello, E.M.K., Moreira, J.C., Bins, L.S**.** New Approach for Deforestation Assessment. Int. Symp. on Resource and Environmental Monitoring (ISPRS, Rio de Janeiro), **Proceedings**, 30, Part 7a, 170-174, 1994.
- Bins, L.S., Erthal, G.J., Fonseca, L.M.G., Um Método de Classificação Não Supervisionada por Regiões**, SIBGRAPI** VI, Recife, PE, Anais, p.65-68, 1993.
- INSTITUTO NACIONAL DE PESQUISAS ESPACIAIS (INPE), **Deforestation in Brazilian Amazonia,** São José dos Campos, May**,** 1992. Separata.
- INSTITUTO NACIONAL DE PESQUISAS ESPACIAIS (INPE), **Levantamento das áreas desflorestadas na Amazônia Legal no período de 1991-1994,** São José dos Campos, 1996. Separata.
- INSTITUTO NACIONAL DE PESQUISAS ESPACIAIS DIVISÃO DE PROCESSAMENTO DE IMAGENS (INPE-DPI). **SPRING, Manual do usuário.** [on line], São José dos Campos, 1996. (E-mail:http://www.inpe.br/spring). 6 de Abril de 1999.
- Santos, J.R.; Xaud, M.R.; Pardi Lacruz, M.S. Analysis of the backscattering signals of JERS-1 image from savanna and tropical rainforest biomass in Brazilian Amazonia. In: International Society for Photogrammetry and Remote Sensing Symposium-ISPRS. Budapest, Hungary. 1-4 Sept., 1998. **Proceedings**. vol. XXXII, part 7, 523- 526.
- Santos, J.R.; Pardi Lacruz, M.S.; Keil, M., Kramer, J.M.C. A linear spectral mixture model to estimate forest and savanna biomass at transition areas in Amazonia. In: **International Geoscience and Remote Sensing Symposium-IGARSS'99**. Hamburg, Germany. 28 June-2 Jul., 1999. Accepted for presentation.(in press).
- Schmidt, M.; Keil, M.; Scales, D.; Santos, J,R.; Kux,H.J.H. Investigation of deforestation dynamics and landuse changes by ERS-1 SAR data in Rondonia, **Brazil.** In: International Seminar on the Use and Applications of ERS in Latin

America. Viña del Mar, Chile. 25-29 Nov., 1996. **Proceedings**, 45-52. (ESA SP-405).

- Serra, P.R.M. Geração de Imagens TM-LANDSAT em Fitas Compatíveis com Computador Geometricamente Corrigidas**, XIII Congresso Brasileiro de Cartografia**, Brasilia, 1987.
- Shimabukuro, Y.E., Smith, J.A. The Least-Squares Mixing Models to Generate Fraction Images Derived From Remote Sensing Multispectral Data, **IEEE Transactions on Geoscience and Remote Sensing**, Vol. 29, p. 16-20, 1991.
- Tardin, A.T., Lee, D.C.L. , Santos, R.J.R., Assis, O.R., Barbosa, M.P.S., Moreira, M.T., Silva, D., Santos Filho, C.P. **Subprojeto desmatamento: Convênio IBDF/CNPq - INPE.** Relatório técnico. São José dos Campos, 1980. INPE-1649-RPE/103.